# **Novell Sentinel Log Manager 1.1** 发行 说明

2010 年 7 月 8 日

**Novell®**

Novell Sentinel Log Manager 从各种设备和应用程序收集数据,包括入侵检测系统、防火墙、 操作系统、路由器、 Web 服务器、数据库、交换机、大型机和防病毒事件源。 Novell Sentinel Log Manager 为许多应用程序和设备提供高事件率处理、长期数据保留、区域数据 集合以及简单的搜索和报告功能。

- ◆ 第1节 "[Sentinel Log Manager 1.1](#page-0-0) 的新功能"(第1页)
- ◆ 第2节 "[Sentinel Log Manager 1.0.0.5](#page-2-0) 的新功能"(第3页)
- 第 3 [节 "系统要求"\(第](#page-3-0) 4 页)
- ◆ 第4节 "安装 [Novell Sentinel Log Manager 1.1](#page-3-1)"(第4页)
- 第 5 节 "[Sentinel Log Manager 1.1](#page-3-2) 中解决的缺陷"(第 4 页)
- 第 6 [节 "已知问题"\(第](#page-4-0) 5 页)
- 第 7 [节 "文档"\(第](#page-6-0) 7 页)
- 第 8 [节 "法律声明"\(第](#page-7-0) 8 页)

### <span id="page-0-0"></span>**1 Sentinel Log Manager 1.1** 的新功能

- 第 1.1 [节 "角色"\(第](#page-0-1) 1 页)
- 第 1.2 [节 "分布式搜索"\(第](#page-1-0) 2 页)
- 第 1.3 [节 "标记"\(第](#page-1-1) 2 页)
- 第 1.4 [节 "设备"\(第](#page-1-2) 2 页)
- 第 1.5 节 "LDAP [鉴定的增强功能"\(第](#page-2-1) 3 页)
- 第 1.6 [节 "报告的增强功能"\(第](#page-2-2) 3 页)
- 第 1.7 [节 "数据恢复"\(第](#page-2-3) 3 页)

#### <span id="page-0-1"></span>**1.1** 角色

管理员现在可以创建角色,并将其指派给任意数量的用户。可以为每个角色指派一组不同的 许可权限,而属于某个角色的用户将继承他们所处的角色的许可权限。

Sentinel Log Manager 包含一些具有必需许可权限的默认角色。但是,您可以根据自己的需 要修改许可权限并创建更多角色。

有关组权限的详细信息,请参阅 《*Novell Sentinel Log Manager 1.1* 管理指南》中的 ["](http://www.novell.com/documentation/novelllogmanager11/log_manager_admin/?page=/documentation/novelllogmanager11/log_manager_admin/data/bjxveru.html)[配置用](http://www.novell.com/documentation/novelllogmanager11/log_manager_admin/?page=/documentation/novelllogmanager11/log_manager_admin/data/bjxveru.html) [户和角色](http://www.novell.com/documentation/novelllogmanager11/log_manager_admin/?page=/documentation/novelllogmanager11/log_manager_admin/data/bjxveru.html)" (http://www.novell.com/documentation/novelllogmanager11/log\_manager\_admin/ ?page=/documentation/novelllogmanager11/log\_manager\_admin/data/bjxveru.html)。

### <span id="page-1-0"></span>**1.2** 分布式搜索

"分布式搜索"功能使您不仅可以在本地 Sentinel Log Manager 服务器上搜索事件,还可以 在分布于全球的其他 Sentinel Log Manager 服务器上进行搜索。当您设置分布式搜索配置以 将多个服务器与本地服务器(搜索启动程序)链接后,即可在本地服务器上执行搜索,并 可以选择让搜索引擎同时在链接的服务器上执行搜索。系统会检索来自所有选定服务器的相 应事件,并将其显示在搜索结果中。搜索结果中的每个事件都会显示服务器信息,事件即从 这些信息中检索而出。

使用这一新功能时,还可以导出搜索结果、将搜索结果发送给某个操作和检索原始数据事 件。同时,报告引擎也进行了改进,现在将使用同一个基础搜索引擎,这样报告就可以包含 来自多个 Sentinel Log Manager 服务器的数据。

有关分布式搜索的详细信息,请参阅 《*Novell Sentinel Log Manager 1.1* 管理指南》中的 "[在](http://www.novell.com/documentation/novelllogmanager11/log_manager_admin/?page=/documentation/novelllogmanager11/log_manager_admin/data/bp5lx14.html) [分布式环境中搜索和报告事件"](http://www.novell.com/documentation/novelllogmanager11/log_manager_admin/?page=/documentation/novelllogmanager11/log_manager_admin/data/bp5lx14.html) (http://www.novell.com/documentation/novelllogmanager11/ log\_manager\_admin/?page=/documentation/novelllogmanager11/log\_manager\_admin/data/ bp5lx14.html)。

#### <span id="page-1-1"></span>**1.3** 标记

"标记"功能可让您创建一个或多个可搜索的标记属性,并将其指派给事件管理系统 (ESM) 节点 (例如事件源、事件源服务器、收集器管理器和收集器插件)和报告。来自这些 ESM 节点的所有事件也会进行标记。您可以通过标记功能对这些 ESM 节点、事件本身和报告进 行逻辑分组。

可以根据应用于事件的标记来搜索这些事件,还可以根据事件源和报告带有的标记来对它们 进行过滤。

Sentinel Log Manager 包含一些默认标记;不过,您可以根据自己的需要创建新标记。

有关标记的详细信息,请参阅 《*Novell Sentinel Log Manager 1.1* 管理指南》中的 "[配置标](http://www.novell.com/documentation/novelllogmanager11/log_manager_admin/?page=/documentation/novelllogmanager11/log_manager_admin/data/bp62o80.html) [记"](http://www.novell.com/documentation/novelllogmanager11/log_manager_admin/?page=/documentation/novelllogmanager11/log_manager_admin/data/bp62o80.html) (http://www.novell.com/documentation/novelllogmanager11/log\_manager\_admin/?page=/ documentation/novelllogmanager11/log\_manager\_admin/data/bp62o80.html).

### <span id="page-1-2"></span>**1.4** 设备

Sentinel Log Manager 设备是一种可直接运行的软件设备,它使用 Novell SUSE Linux Enterprise Server (SLES) 11 操作系统和 Novell Sentinel Log Manager 软件,同时提供更新服 务。此设备提供了增强的基于浏览器的用户界面,支持对来自众多设备和应用程序以及各种 协议的日志数据进行收集、储存、报告和搜索。

Sentinel Log Manager 1.1 设备支持以下格式:

- ◆ VMWare 设备映像
- Xen 设备映像
- 可直接部署到硬件服务器的硬件设备 Live DVD 映像

注释:Sentinel Log Manager 1.0 用户可以按照 《*Novell Sentinel Log Manager 1.1* 安装指南》 的第 6.4 节 "从 1.0 [迁移到](http://www.novell.com/documentation/novelllogmanager11/log_manager_install/?page=/documentation/novelllogmanager11/log_manager_install/data/bq9ckex.html) 1.1 设备" (http://www.novell.com/documentation/ novelllogmanager11/log\_manager\_install/?page=/documentation/novelllogmanager11/ log\_manager\_install/data/bq9ckex.html) 中的说明将其安装迁移到 Sentinel Log Manager 1.1 设 备。

有关 Sentinel Log Manager 设备安装的详细信息,请参阅 [《](http://www.novell.com/documentation/novelllogmanager11/log_manager_install/?page=/documentation/novelllogmanager11/log_manager_install/data/bookinfo.html)*[Novell Sentinel Log Manager 1.1](http://www.novell.com/documentation/novelllogmanager11/log_manager_install/?page=/documentation/novelllogmanager11/log_manager_install/data/bookinfo.html)*  [安装指南》](http://www.novell.com/documentation/novelllogmanager11/log_manager_install/?page=/documentation/novelllogmanager11/log_manager_install/data/bookinfo.html) (http://www.novell.com/documentation/novelllogmanager11/log\_manager\_install/ ?page=/documentation/novelllogmanager11/log\_manager\_install/data/bookinfo.html) 中的 "安装 设备"。

### <span id="page-2-1"></span>**1.5 LDAP** 鉴定的增强功能

- ◆ 用户选项卡下提供了新的用户界面, 可用于将 Sentinel Log Manager 服务器配置为使用 LDAP 鉴定。
- 可通过或不通过匿名搜索在 LDAP 目录上执行 LDAP 鉴定。

有关 LDAP 鉴定的详细信息,请参阅 《*Novell Sentinel Log Manager 1.1* 管理指南》中的 "[LDAP](http://www.novell.com/documentation/novelllogmanager11/log_manager_admin/?page=/documentation/novelllogmanager11/log_manager_admin/data/bpfef67.html) 鉴定" (http://www.novell.com/documentation/novelllogmanager11/log\_manager\_admin/ ?page=/documentation/novelllogmanager11/log\_manager\_admin/data/bpfef67.html)。

### <span id="page-2-2"></span>**1.6** 报告的增强功能

报告功能已进行了改进,能够向下钻取组成报告的事件。此向下钻取选项可让您能够使用用 于生成报告的相同查询和时间范围来起动搜索,以便用户可以查看用于生成报告的事件的细 节。

一次可以导出多个报告定义和报告结果,并且一次可以从报告定义导出压缩文件或收集器程 序包文件中导入多个报告定义。

有关这些增强功能的详细信息,请参阅 《*Novell Sentinel Log Manager 1.1* 管理指南》中的 "[报告"](http://www.novell.com/documentation/novelllogmanager11/log_manager_admin/?page=/documentation/novelllogmanager11/log_manager_admin/data/bjxdi87.html) (http://www.novell.com/documentation/novelllogmanager11/log\_manager\_admin/?page=/ documentation/novelllogmanager11/log\_manager\_admin/data/bjxdi87.html).

系统会添加新报告模板并更新现有报告模板。还会删除一些未使用的报告模板。有关可用的 报告模板的详细信息,请参阅 《*Novell Sentinel Log Manager 1.1* 管理指南》中的 "[Sentinel](http://wwwtest.provo.novell.com/documentation/novelllogmanager11/log_manager_admin/index.html?page=/documentation/novelllogmanager11/log_manager_admin/data/bl5jfoz.html)  [Log Manager](http://wwwtest.provo.novell.com/documentation/novelllogmanager11/log_manager_admin/index.html?page=/documentation/novelllogmanager11/log_manager_admin/data/bl5jfoz.html) 报告" (http://wwwtest.provo.novell.com/documentation/novelllogmanager11/ log\_manager\_admin/index.html?page=/documentation/novelllogmanager11/log\_manager\_admin/ data/bl5jfoz.html)。

### <span id="page-2-3"></span>**1.7** 数据恢复

新的数据恢复功能可以恢复旧的、已丢失的或已删除的事件数据。您还可以对恢复的事件数 据执行搜索。

新的*数据恢复*部分已添加到*储存> 配置*用户界面中。您可以选择特定的事件分区来恢复事 件数据,还可以配置恢复的事件分区再次失效的时间。

有关数据恢复的详细信息,请参阅 《*Novell Sentinel Log Manager 1.1* 管理指南》中 ["配置数](http://www.novell.com/documentation/novelllogmanager11/log_manager_admin/?page=/documentation/novelllogmanager11/log_manager_admin/data/) [据储存"](http://www.novell.com/documentation/novelllogmanager11/log_manager_admin/?page=/documentation/novelllogmanager11/log_manager_admin/data/) (http://www.novell.com/documentation/novelllogmanager11/log\_manager\_admin/ ?page=/documentation/novelllogmanager11/log\_manager\_admin/data/) 中的恢复事件数据。

### <span id="page-2-0"></span>**2 Sentinel Log Manager 1.0.0.5** 的新功能

- 第 2.1 节 "[Sentinel Log Manager](#page-3-3) 的 500 EPS 版本"(第 4 页)
- 第 2.2 [节 "新的最终用户许可证协议"\(第](#page-3-4) 4 页)

### <span id="page-3-3"></span>**2.1 Sentinel Log Manager** 的 **500 EPS** 版本

Novell Sentinel Log Manager 现在提供了 500 EPS (每秒的事件数)版本。 500 EPS 版本适用 于只有一个 Sentinel Log Manager 服务器并且事件率较低的小型部署。在大型部署中,它还 可以用作向其他 Sentinel 或 Sentinel Log Manager 服务器报告的低容量节点。

### <span id="page-3-4"></span>**2.2** 新的最终用户许可证协议

此版本中更新了最终用户许可证协议 (EULA) 条款。您必须先接受新条款才能继续应用最新 的增补程序。最终用户许可证协议中的一些更改如下:

- ◆ Novell Sentinel Log Manager 现在提供了 500 EPS 版本。
- 更新了非生产实例的定义。
- ◆ 更新了类型 I 设备的定义。

## <span id="page-3-0"></span>**3** 系统要求

自 Sentinel Log Manager 1.0 发布以来,系统要求中就没有重大更改了。

有关硬件要求以及支持的操作系统、浏览器和事件源的详细信息,请参阅 [《](http://www.novell.com/documentation/novelllogmanager11/log_manager_install/?page=/documentation/novelllogmanager11/log_manager_install/data/bookinfo.html)*[Novell Sentinel](http://www.novell.com/documentation/novelllogmanager11/log_manager_install/?page=/documentation/novelllogmanager11/log_manager_install/data/bookinfo.html)  [Log Manager 1.1](http://www.novell.com/documentation/novelllogmanager11/log_manager_install/?page=/documentation/novelllogmanager11/log_manager_install/data/bookinfo.html)* 安装指南》 (http://www.novell.com/documentation/novelllogmanager11/ log\_manager\_install/?page=/documentation/novelllogmanager11/log\_manager\_install/data/ bookinfo.html)。

## <span id="page-3-1"></span>**4** 安装 **Novell Sentinel Log Manager 1.1**

要安装 Novell Sentinel Log Manager 1.1,请参阅[《](http://www.novell.com/documentation/novelllogmanager11/log_manager_install/?page=/documentation/novelllogmanager11/log_manager_install/data/bookinfo.html)*[Novell Sentinel Log Manager 1.1](http://www.novell.com/documentation/novelllogmanager11/log_manager_install/?page=/documentation/novelllogmanager11/log_manager_install/data/bookinfo.html)* 安装指南[》](http://www.novell.com/documentation/novelllogmanager11/log_manager_install/?page=/documentation/novelllogmanager11/log_manager_install/data/bookinfo.html) (http://www.novell.com/documentation/novelllogmanager11/log\_manager\_install/?page=/ documentation/novelllogmanager11/log\_manager\_install/data/bookinfo.html)。

## <span id="page-3-2"></span>**5 Sentinel Log Manager 1.1** 中解决的缺陷

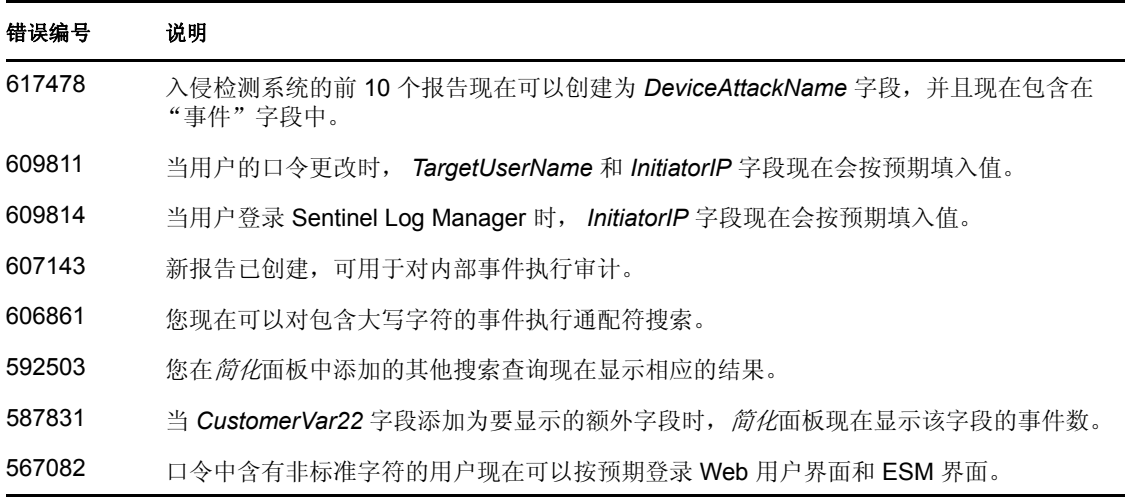

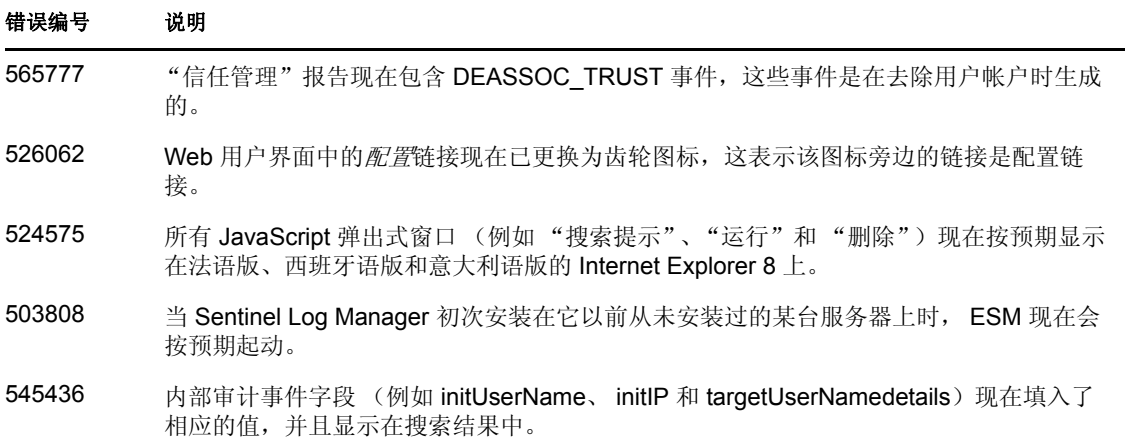

## <span id="page-4-0"></span>**6** 已知问题

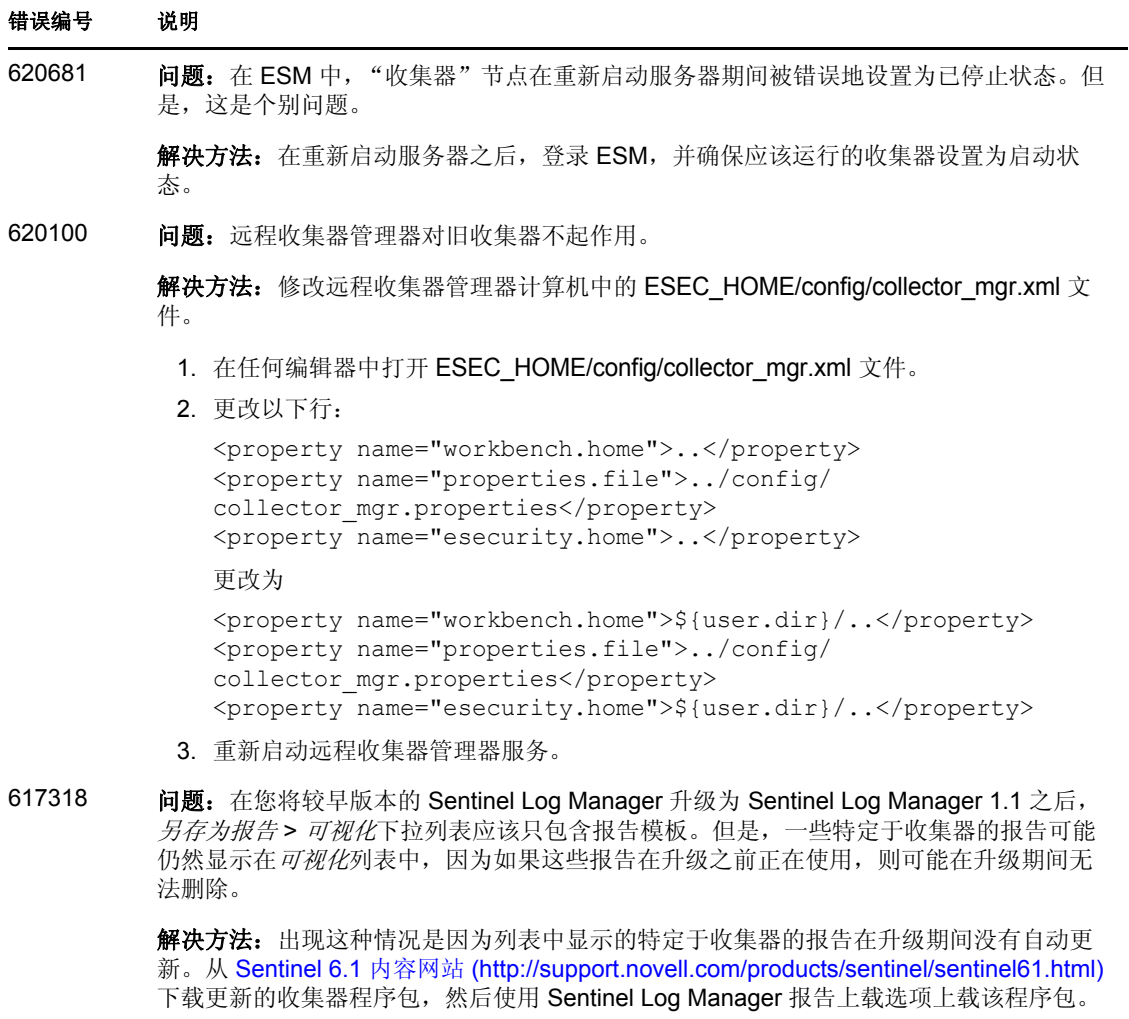

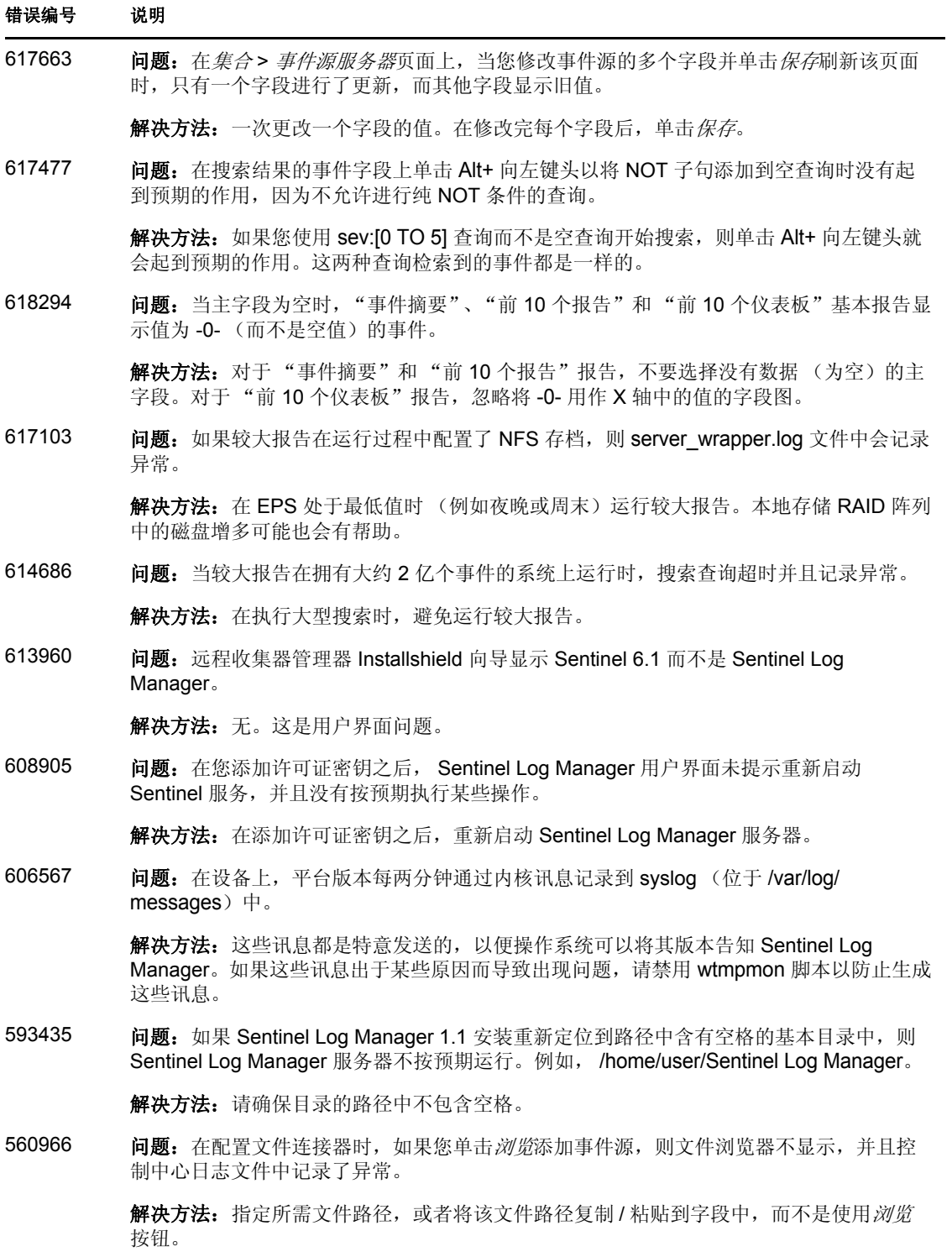

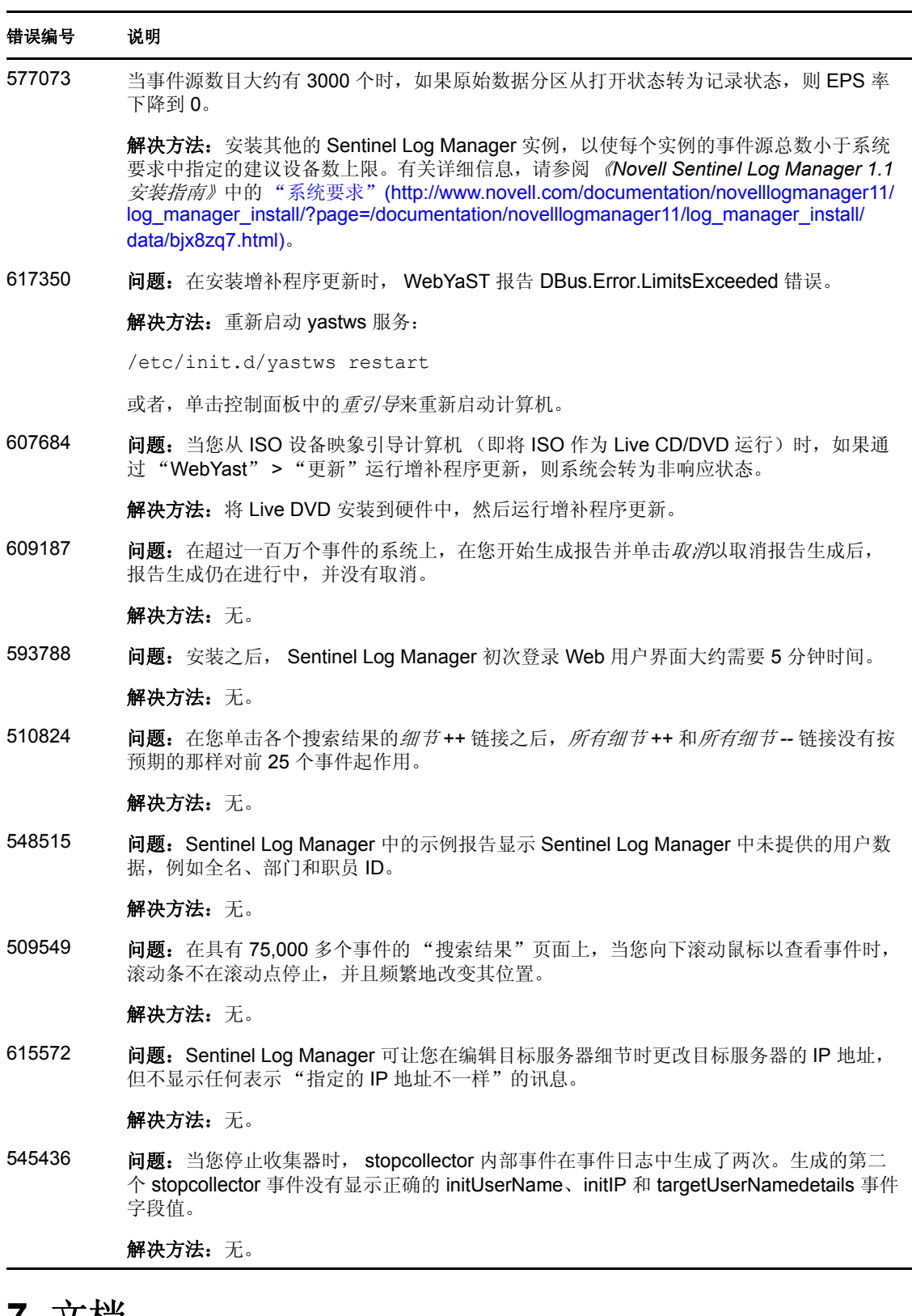

### <span id="page-6-0"></span>**7** 文档

要查看更新的文档和发行说明,请访问 [Sentinel Log Manager](http://www.novell.com/documentation/novelllogmanager11/) 文档网站 (http:// www.novell.com/documentation/novelllogmanager11/)。

## <span id="page-7-0"></span>**8** 法律声明

Novell, Inc. 对于本文档的内容或使用不做任何陈述或保证,特别是对用于任何特定目的的适 销性或适用性不做任何明示或暗示的保证。另外,Novell, Inc. 保留随时修订本出版物和更改 其内容的权利,并且没有义务将这些修订或更改通知任何个人或实体。

另外, Novell, Inc. 对任何软件不做任何声明或保证,特别是对用于任何特定目的的适销性或 适用性不做任何明示或暗示的保证。另外, Novell, Inc. 保留随时更改 Novell 软件全部或部 分内容的权利,并且没有义务将这些更改通知任何个人或实体。

依据本协议提供的任何产品或技术信息都将受到美国出口控制和其他国家 / 地区的贸易法律 的约束。您同意遵守所有出口控制法规,并同意在出口、再出口或进口可交付产品之前取得 任何必要的许可证或分类证书。您同意不出口或再出口至当前美国出口排除列表上所列的实 体,或者美国出口法律中规定的任何被禁运的国家 / 地区或支持恐怖主义的国家 / 地区。您 同意不将可交付产品用于禁止的核武器、导弹或生物化学武器的最终用途。有关出口 Novell 软件的详细信息,请参见 Novell [国际贸易服务网页](http://www.novell.com/info/exports/) (http://www.novell.com/info/exports/)。如 果您未能获得任何必要的出口许可, Novell 对此不负任何责任。

Copyright © 2010 Novell, Inc. 版权所有。未经出版商的明确书面许可,不得复制、影印、传 送此出版物的任何部分或将其储存在检索系统上。

有关 Novell 商标,请参见 Novell [商标和服务标记列表](http://www.novell.com/company/legal/trademarks/tmlist.html) (http://www.novell.com/company/legal/ trademarks/tmlist.html)。

所有第三方商标均是其各自所有者的财产。